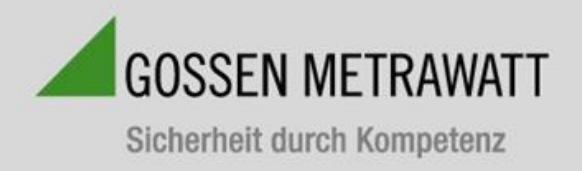

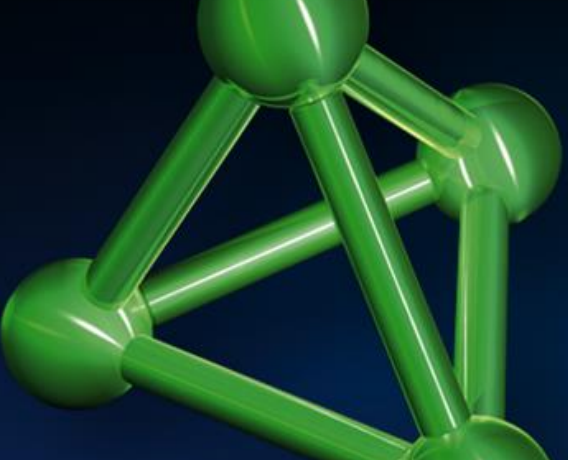

# **SECULIFE ESPro Quick Setup Guide**

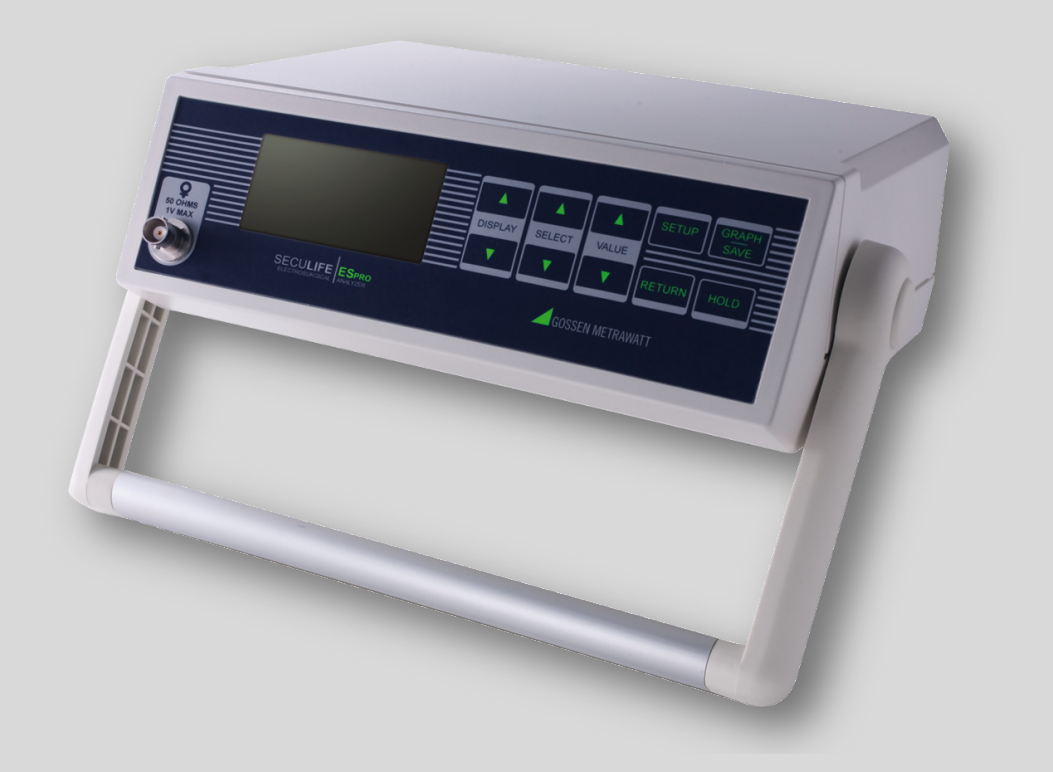

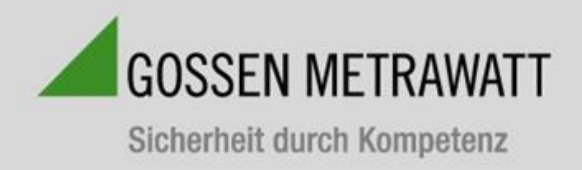

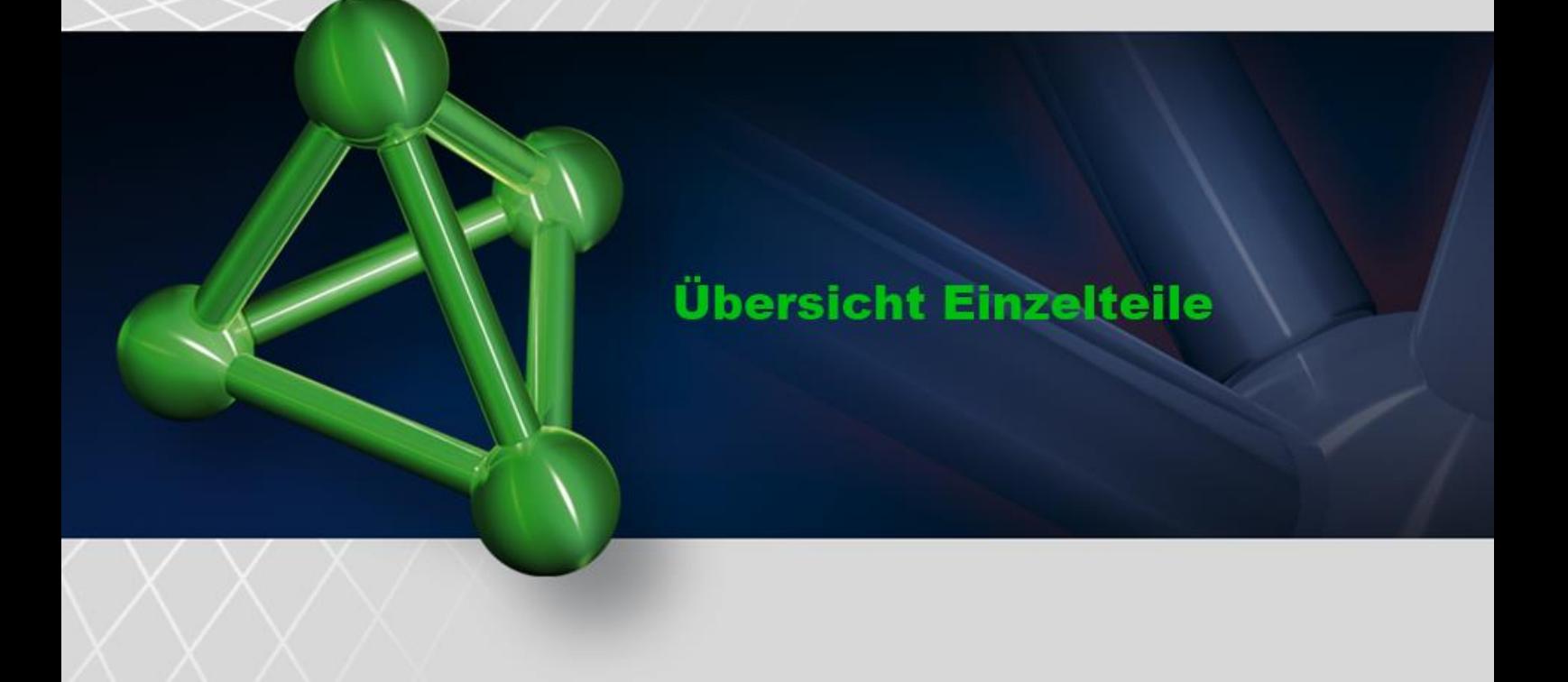

Der Analysator für Elektrochirurgie Geräte SECU**LIFE** ESPRO ist ein hochpräzises Echteffektivwert HF-Voltmeter, das für die routinemäßige Leistungsprüfung von Elektrochirurgie-Generatoren konstruiert wurde. Er bietet eine höhere Genauigkeit als mit herkömmlichen Analysatoren für Elektrochirurgie Geräte bisher erzielt werden konnte. Der SECU**LIFE** ESPRO wurde zur Anwendung in Verbindung mit einem externen HF-Stromwandler und externen Präzisions-Lastwiderständen (Widerstände sollten 1 % Toleranz aufweisen) zur Messung verschiedener Parameter in Bezug auf die routinemäßige Leistungsprüfung von Elektrochirurgie-Generatoren entwickelt. Er ist mikroprozessorgesteuert und verwendet eine Kombination von spezifischer Hardware und Software, um genaue und zuverlässige Testergebnisse zu liefern.

#### **SECULIFE ESPRO**

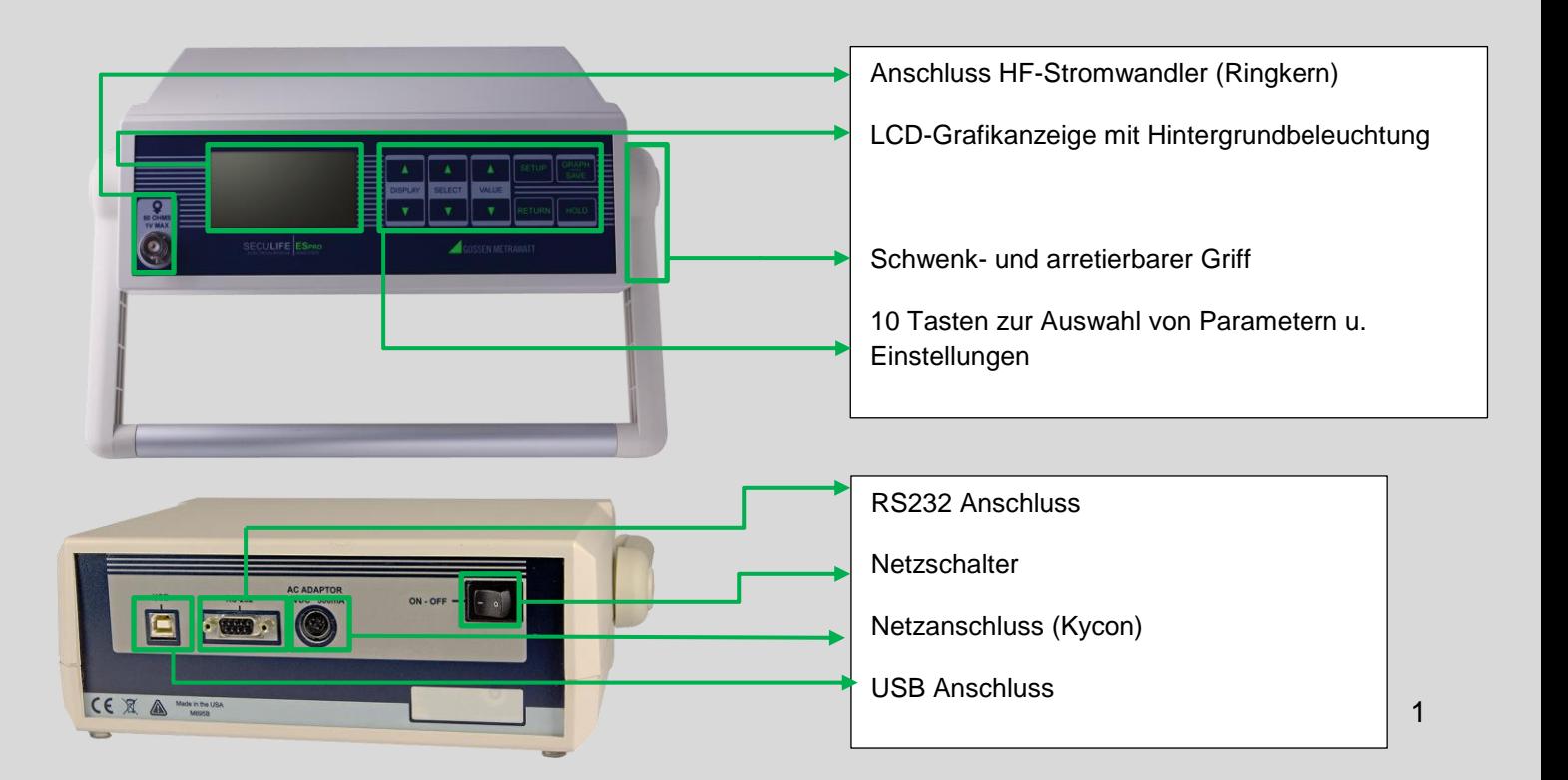

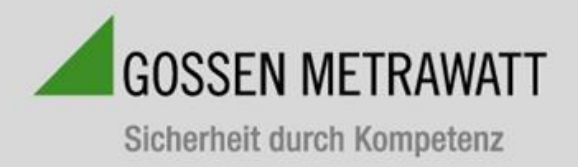

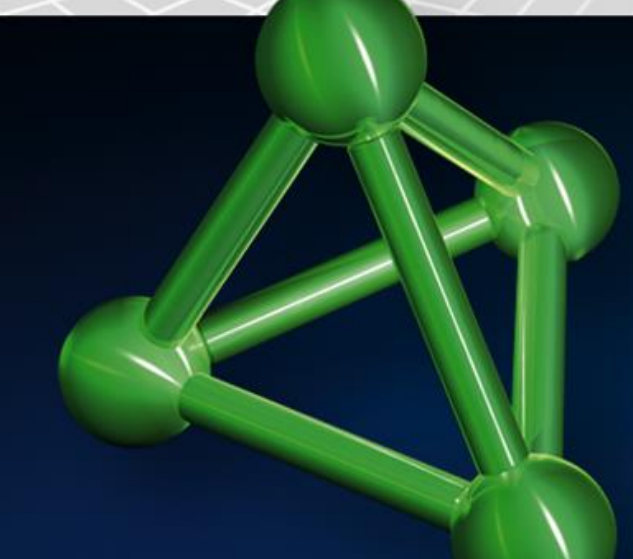

# Übersicht Einzelteile

**Präzisionslastwiderstand Stromwandler Stromwandler Stromwandler** 5 Ω – 5000 Ω

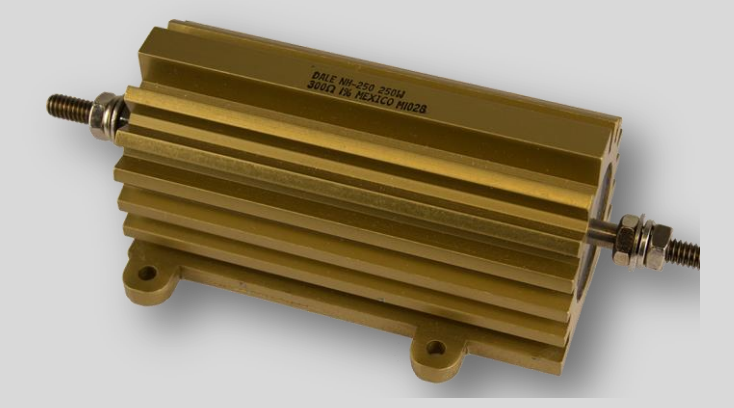

Verhältnis von 0,1:1 oder 1:1

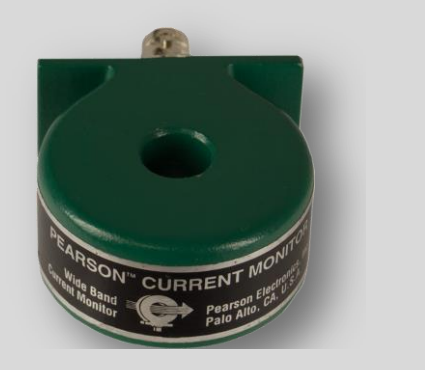

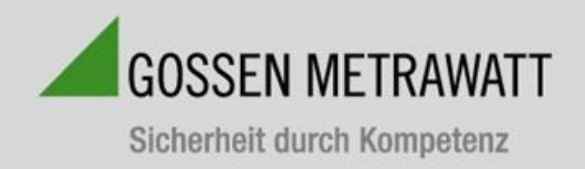

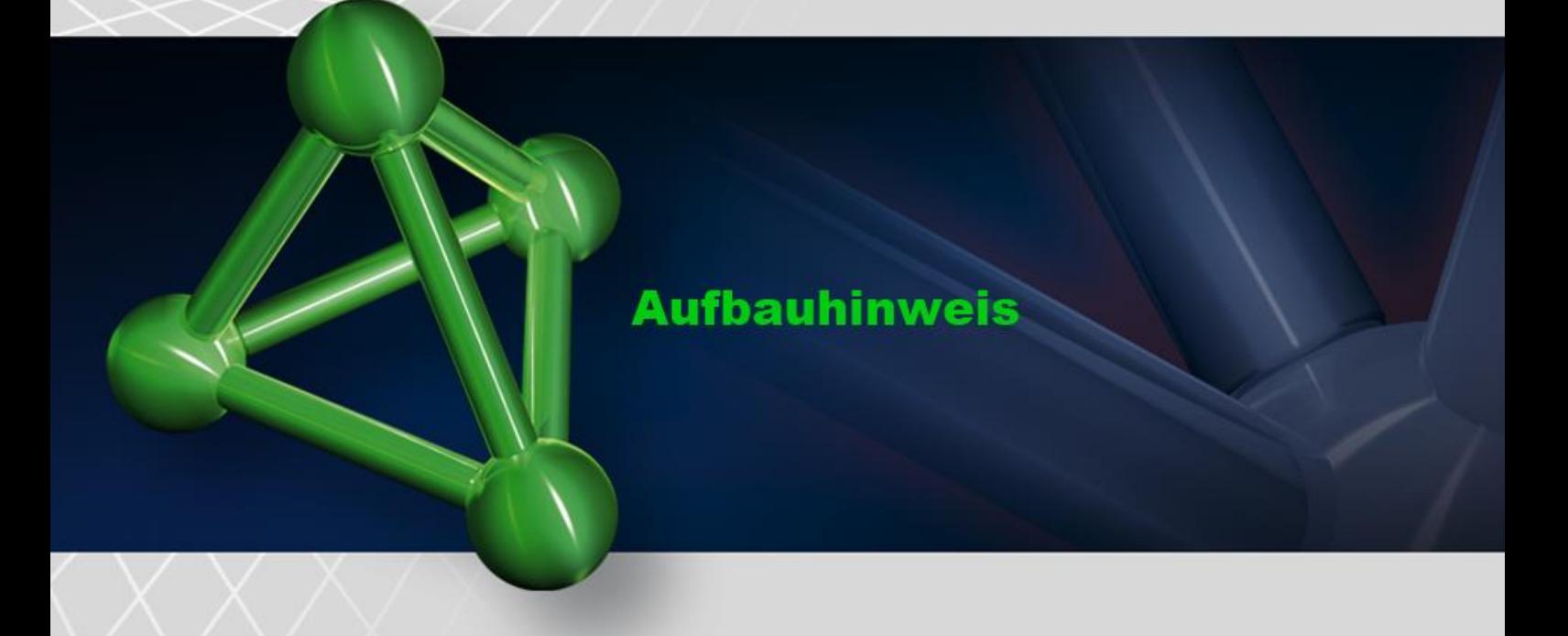

# **Überprüfung der HF-Ausgangsleistung (monopolar**)

-

- 1.) Verbindung SECU**LIFE** ESPRO mit Widerstand,Stromwandler und Prüfling Zur Überprüfung der HF-Ausgansleistung (monopolar) muss zunächst eine Verbindung zwischen dem Widerstand, dem Stromwandler und dem Prüfling hergestellt werden.
	- Dazu müssen nachfolgende "Messleitungen" angebracht werden.
	- Krokoklemme (gelb) muss zum einen an Widerstand an geklemmt, durch den Stromwandler durchgeführt und in der dafür vorgesehenen Monopolarbuchse des Prüflings eingesteckt werden. (s. gelbe Markierung)
	- Klemmkabel (blau) muss in die Neutralelektroden Buchse des Prüflings eingesteckt werden, desweitern muss eine Verbindung durch an klemmen von zwei Krokoklemmen am Widerstand hergestellt werden (s. blaue Markierung)
	- Mittels einer BNC-Messleitung wird eine Verbindung zwischen dem Stromwandler und dem SECU**LIFE** ESPRO. hergestellt (schwarze Markierung)
		- EDR VIO

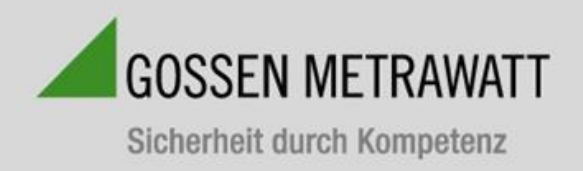

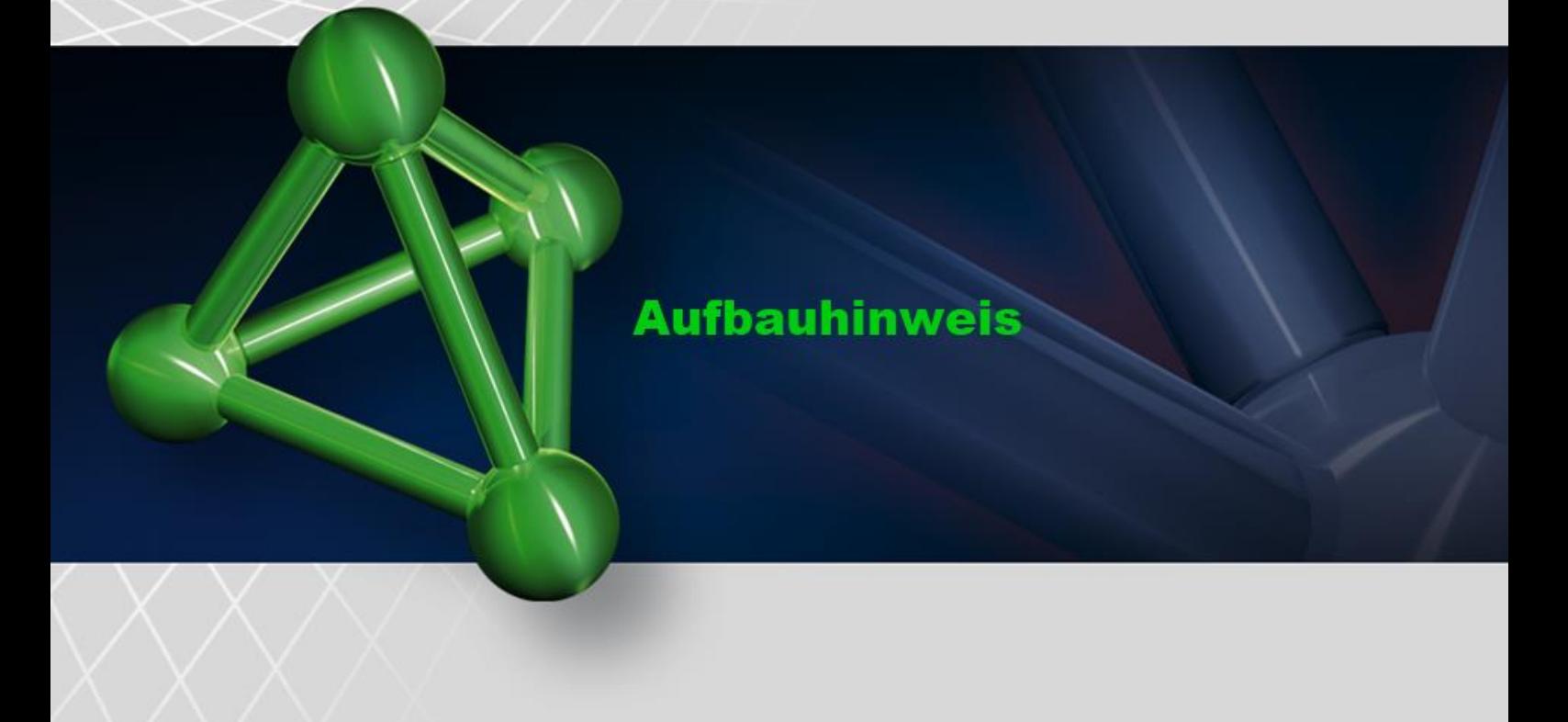

2.) Funktionsprüfung

Zur Überprüfung der HF-Ausgangsleistung wird der Wert auf dem Display des Prüflings (hier: 40 Watt) sowie der Wert auf dem SECU**LIFE** ESPRO (hier. 42,6 Watt) miteinander verglichen.

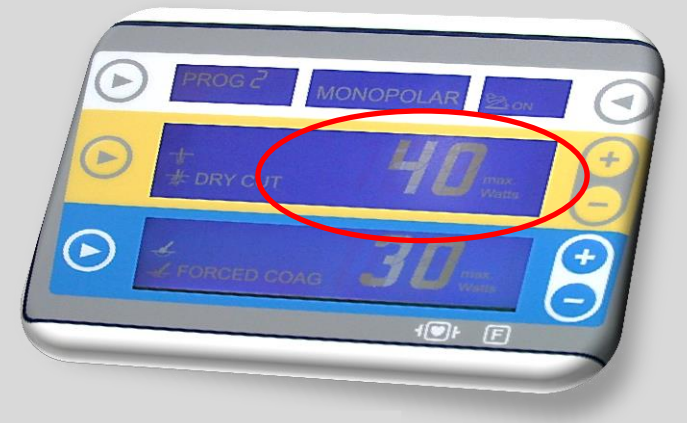

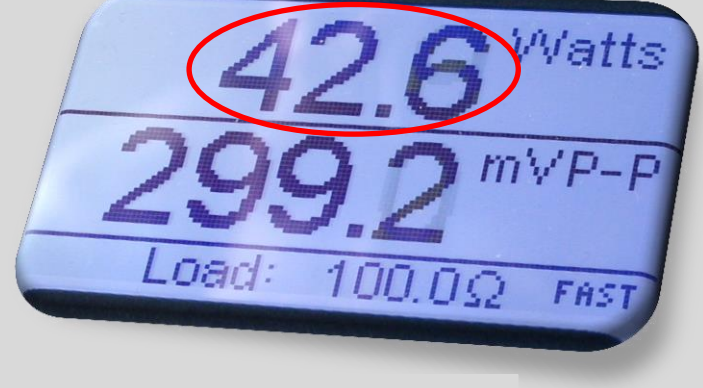

Ausschnitt: Display Prüfling **Ausschnitt: Display SECULIFE** ESPRO

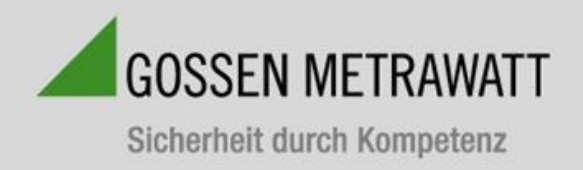

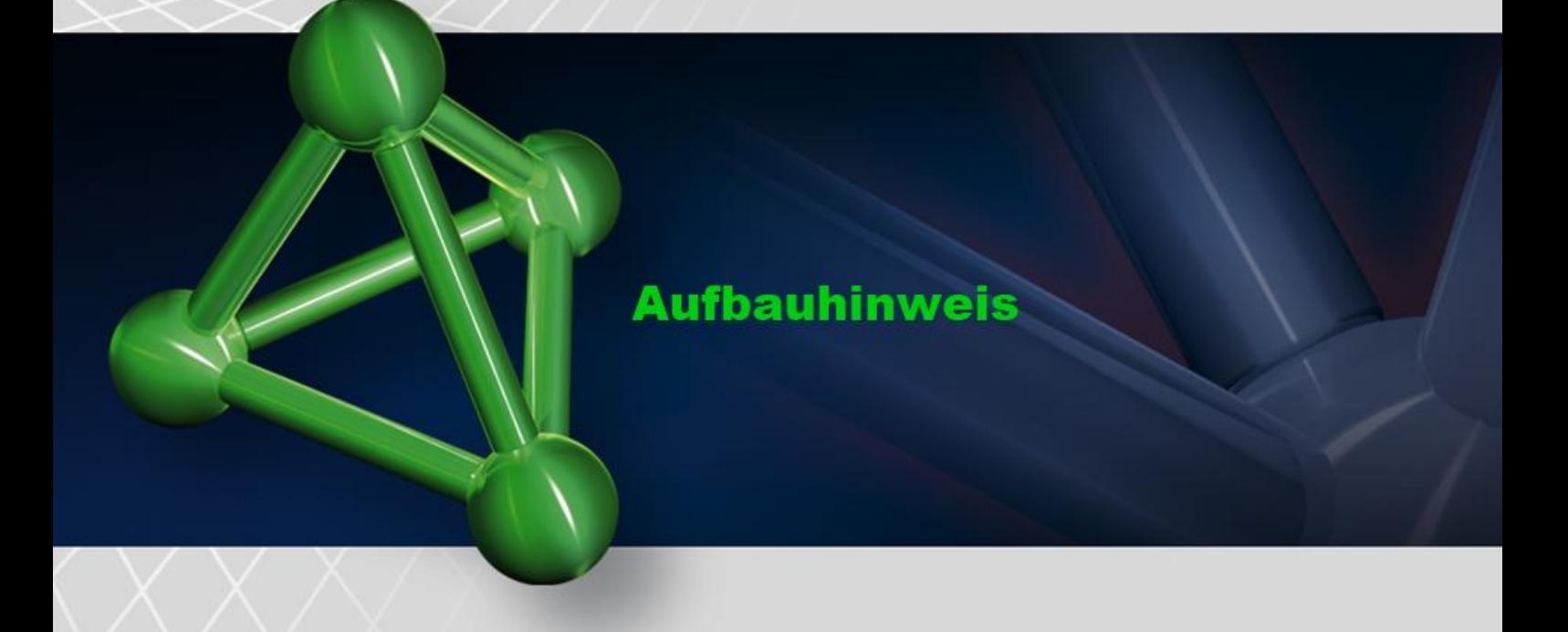

### **Überprüfung der HF-Ausgangsleistung (bipolar**)

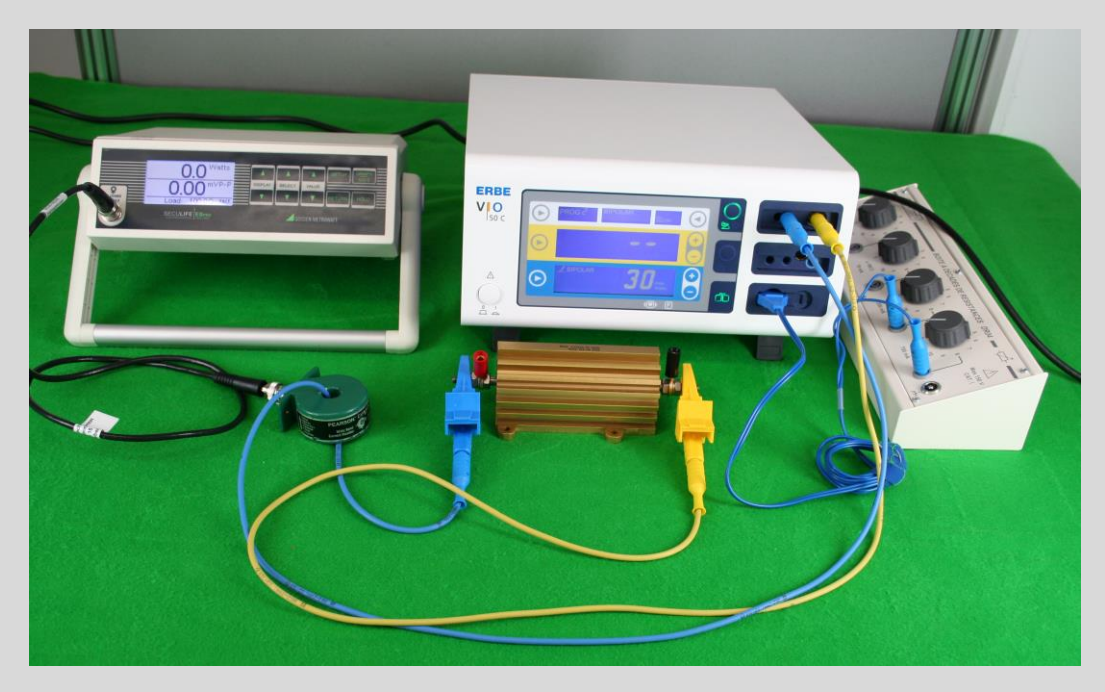

- 1.) Verbindung SECU**LIFE** ESPRO mit Prüfling, Widerstand, Stromwandler
	- Zur Messung der HF-Ausgangsleistung (bipolar) müssen folgende Verbindungen im Vorfeld hergestellt werden. - Blaues Klemmkabel am Widerstand befestigen und durch Stromwandler führen sowie in Bipolare Buchse
	- am Prüfling einstecken
	- Gelbes Klemmkabel ebenfalls in bipolare Busche am Prüfling einführen sowie am Widerstand an klemmen
	- Mittels BNC-Leitung wird eine Verbindung zwischen dem Stromwandler und dem SECU**LIFE** ESPRO hergestellt

Hinweis: Das blaue Kabel das zum einen in die Neutralelektrodenbuchse des Prüflings sowie in den Widerstandsdekade eingesteckt wird, dient dem Herantasten an den Trigger Punkt.

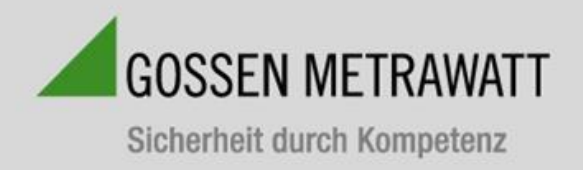

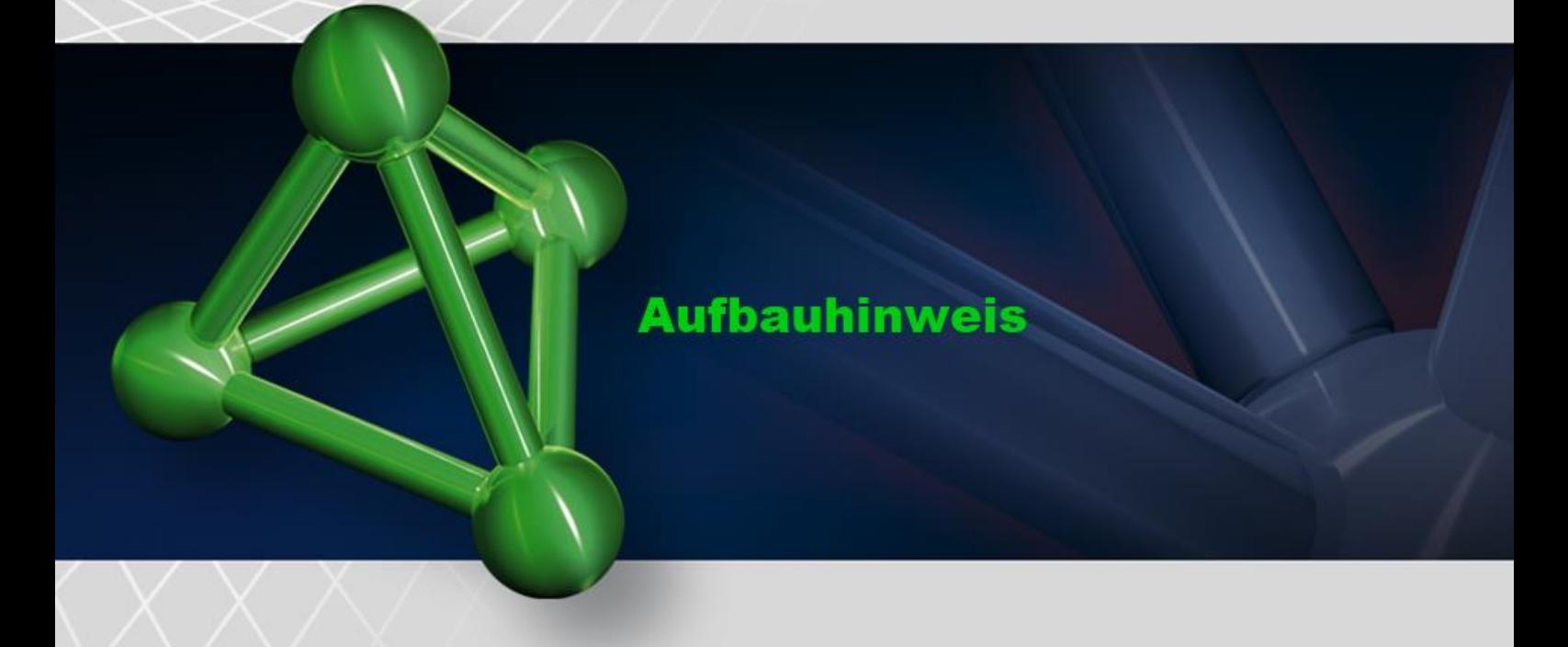

### 2.) Funktionsprüfung

Abgleich der Werte auf dem Display des Prüflings (hier: 30 Watt) sowie SECU**LIFE** ESPRO (hier: 30 Watt).

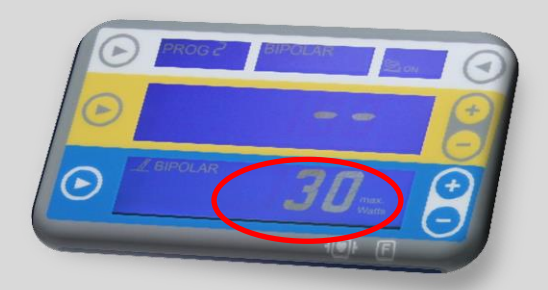

Ausschnitt: Display

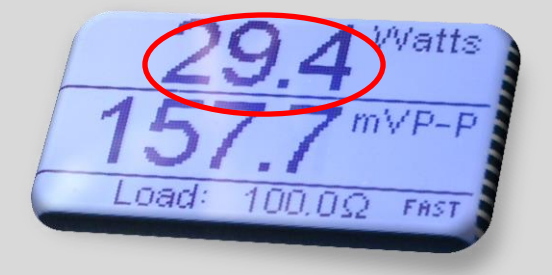

Ausschnitt: Display SECU**LIFE**

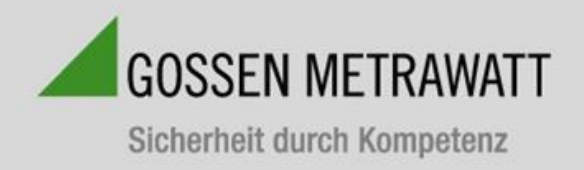

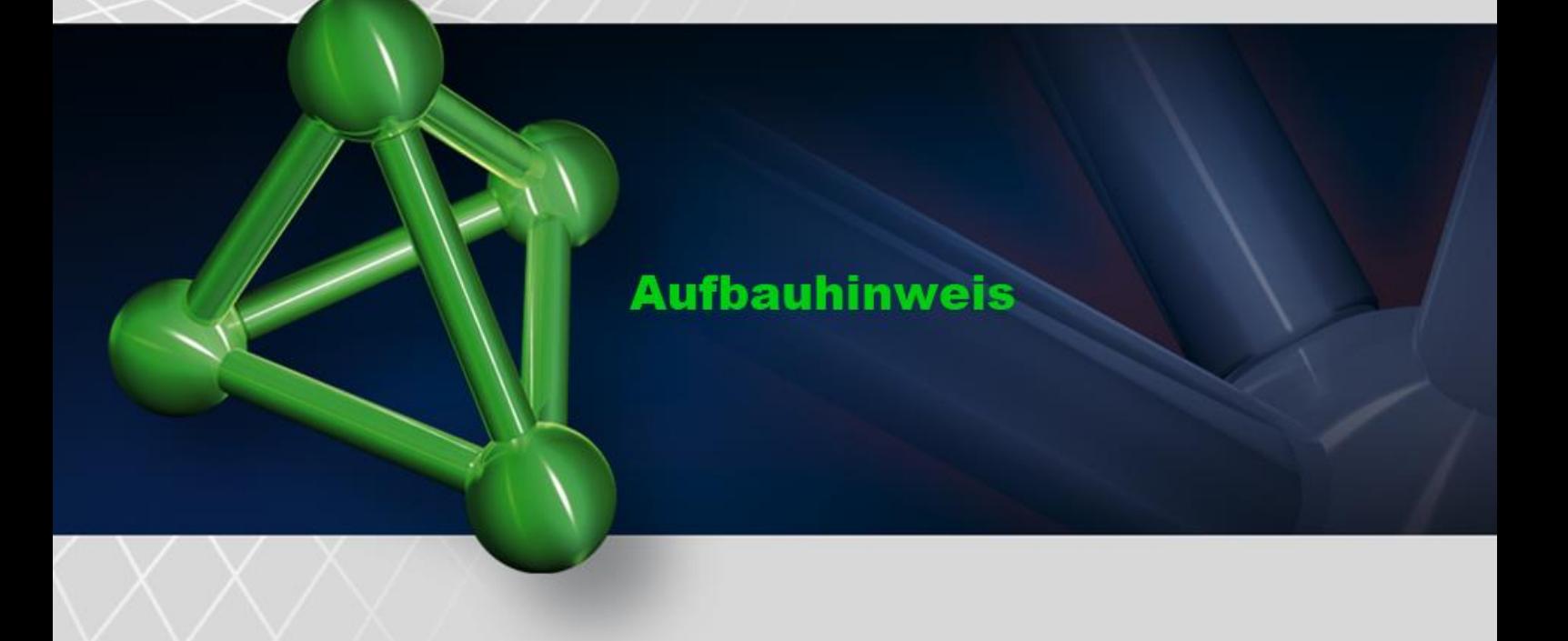

#### **Grafikmodus**

Der GRAFIKMODUS ermöglicht es dem Benutzer, die gemessene Wellenform im Anzeigefeld zu betrachten. Die horizontale Achse kann herangezoomt werden, um einzelne Wellenformen mit einer höheren Frequenz anzuzeigen. Die vertikale Achse wird automatisch skaliert und kann nicht angepasst werden. Jede der gespeicherten Wellenformen kann als Grafik dargestellt werden. Zusätzlich wechselt das Gerät zum HALTEMODUS, in welchem der Benutzer bestimmen kann, welcher Abschnitt der Wellenform angezeigt wird.

HINWEIS: Aufgrund der begrenzten Anzahl von Pixel im Anzeigefeld sollte diese Funktion nicht als Kalibrierungsreferenz verwendet werden, sondern lediglich zur schnellen Kontrolle, ob die Wellenform gemessen wird.

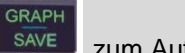

**RETURN** 

Verwenden Sie die Taste **SAVE zum Aufrufen des GRAFIKMODUS.** 

Verwenden Sie die Taste zum Verlassen des GRAFIKMODUS.

### **Eine Wellenform auswählen:**

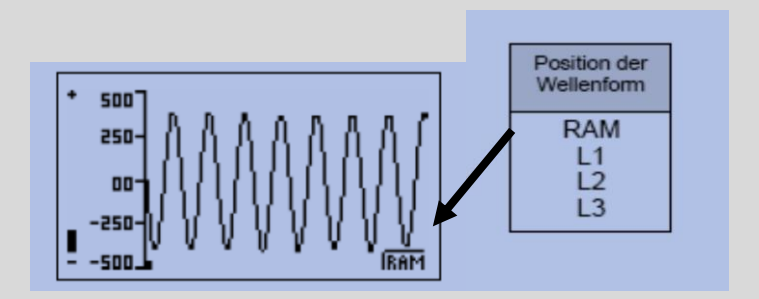

Verwenden Sie die Tasten **Wermenden** Wellenform auszuwählen, die als Grafik dargestellt werden soll:

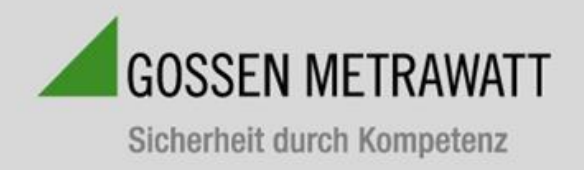

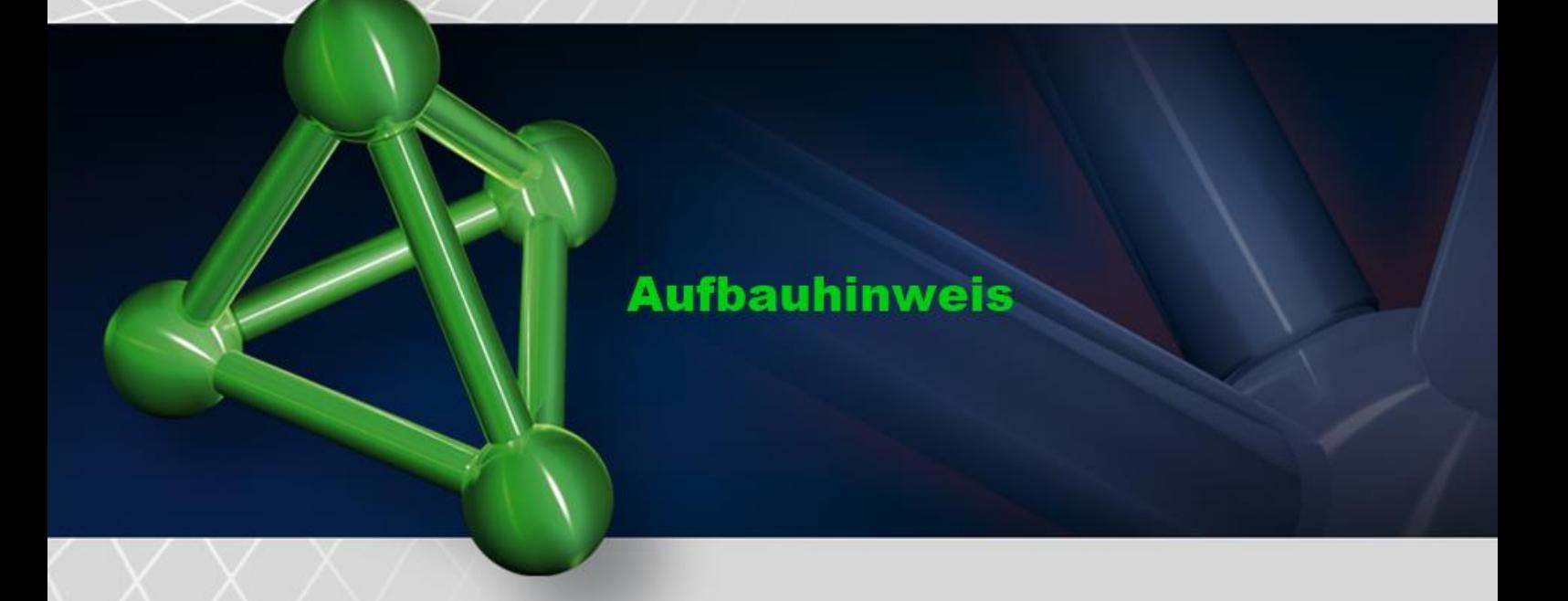

#### **Zoomen**

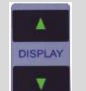

Verwenden Sie die Tasten zum Ein- und Auszoomen der Grafik.

Die Zoom-Anzeige ist eine Leiste, die am linken Rand des Grafikbildschirms verläuft, um die im aktuellen Sichtfenster verwendete Zoomstufe anzuzeigen. Sie lässt sich von Vollständig verkleinert (-) bis Vollständig Vergrößert (+) anpassen.

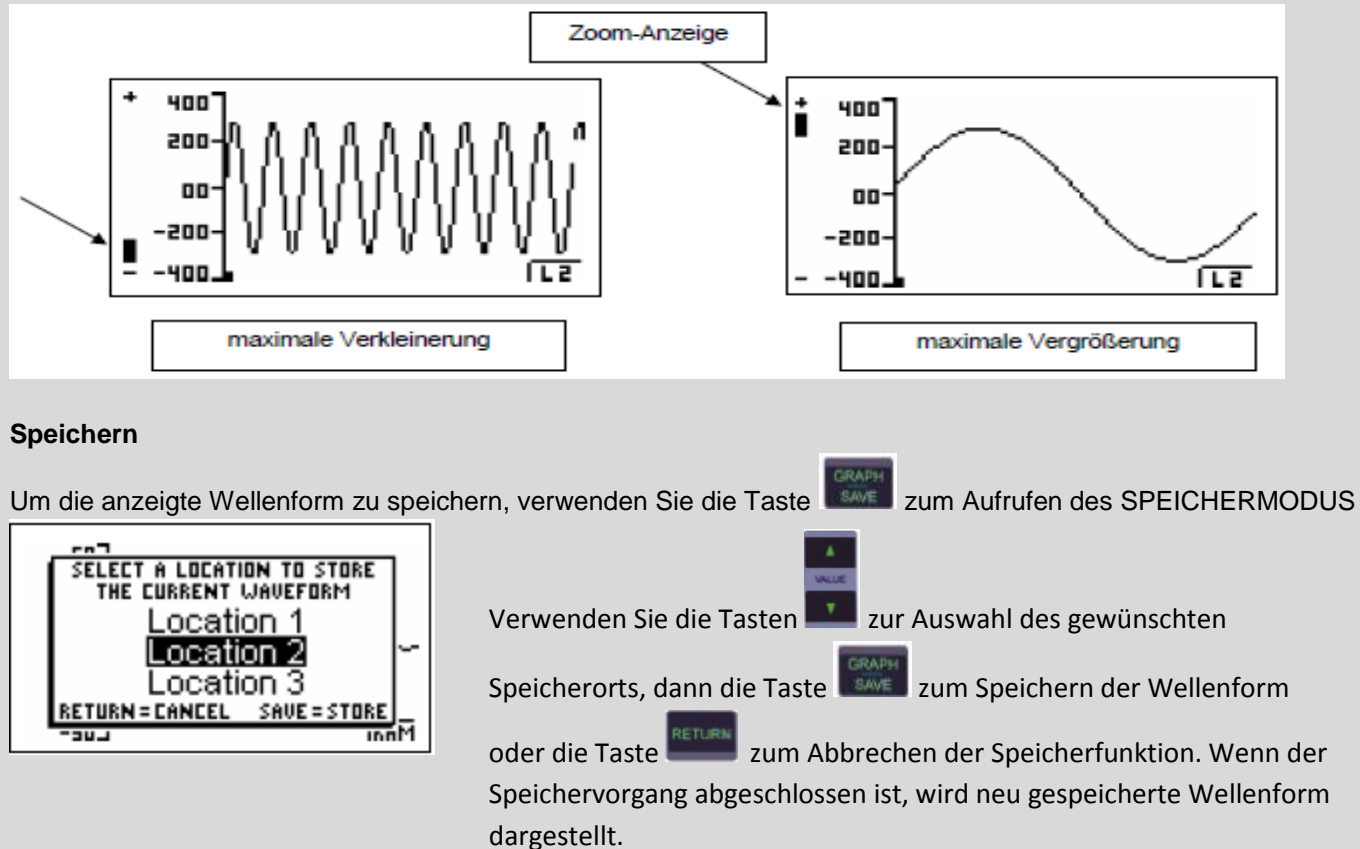

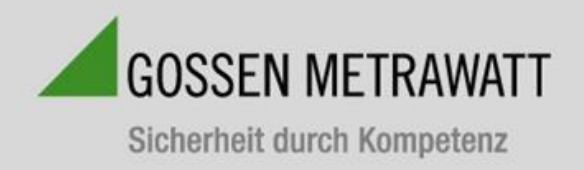

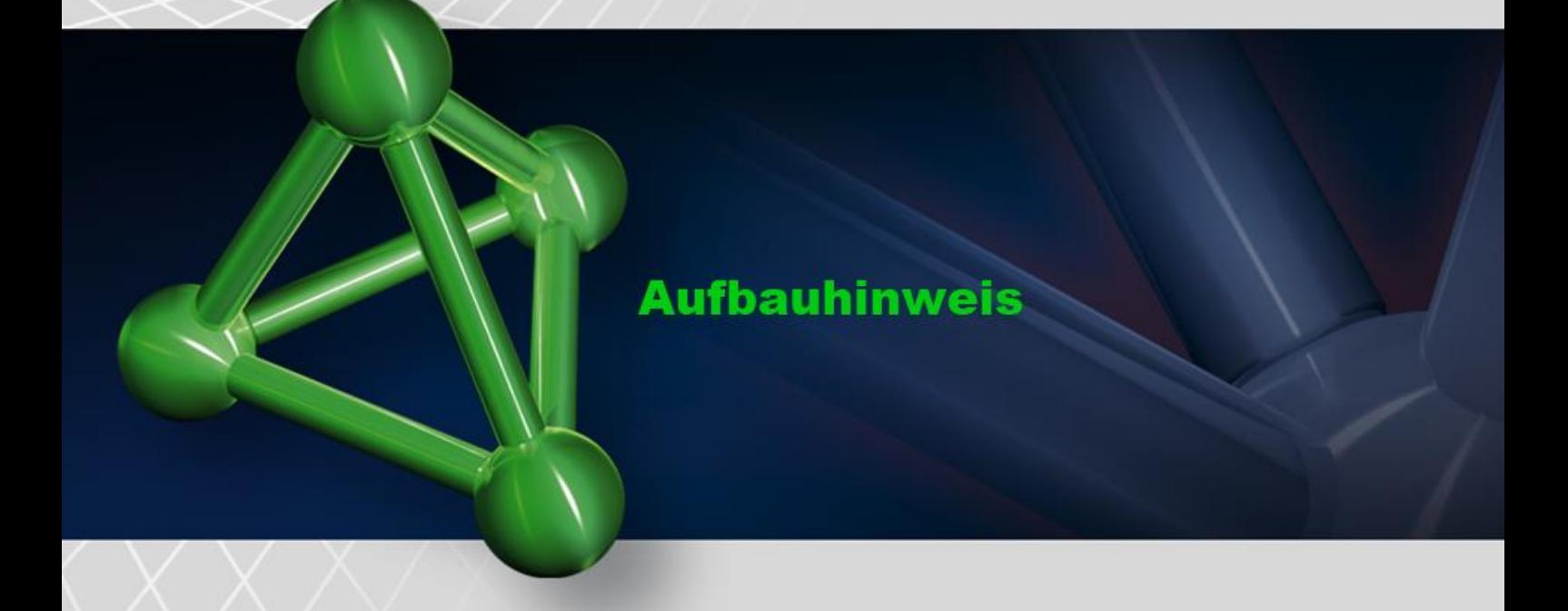

## **Fehlermeldungen**

Es stehen verschiedene Fehlermeldungen zur Verfügung, um ungültige Betriebszustände anzuzeigen. Jeder Wert, der außerhalb des Bereichs liegt, wird als Strich angezeigt.

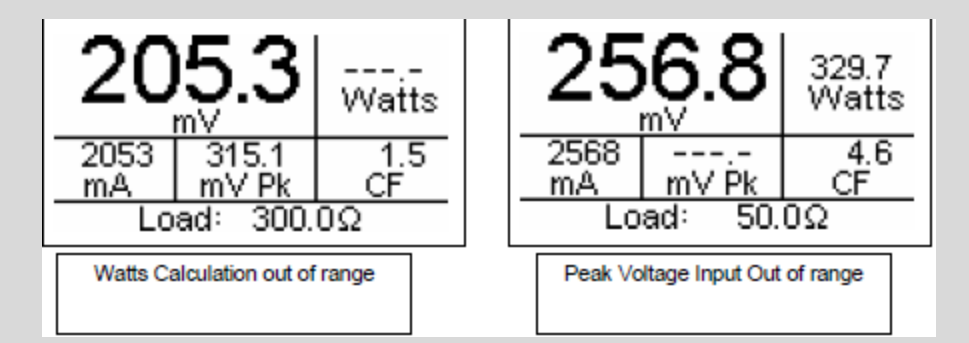

Wenn die Eingangsspannung über den vom System messbaren Bereich steigt, erscheint die Nachricht "WARNUNG Eingangsüberlastung".

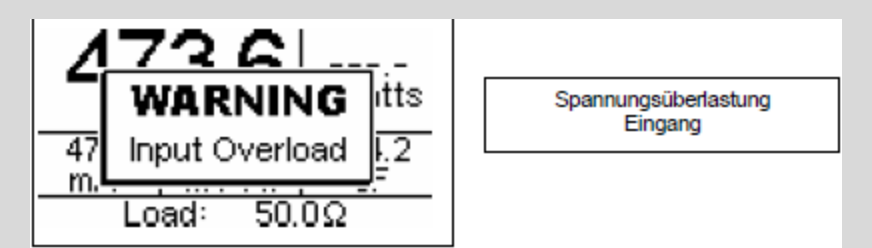

HINWEIS: Obwohl der Eingang bei diesen Spannungen vor Beschädigung geschützt ist, sollte der Benutzer sofort jede Eingangsspannung beseitigen, wenn diese Meldung erscheint.